据世链财经(shilian.com)报道,与以太坊或比特币等其他加密货币一样,狗狗 币采用区块链技术。区块链是一种安全的分布式在线账本,可以保存所有加密货币 交易,并且不受任何中央机构的约束。以下是狗狗币的一些运作方式。

 所有加密货币都基于区块链技术。用户拥有一个带有狗狗币私钥和公钥的数字钱 包。使用狗狗币进行的所有交易都记录在狗狗币区块链或狗狗币分类账上。

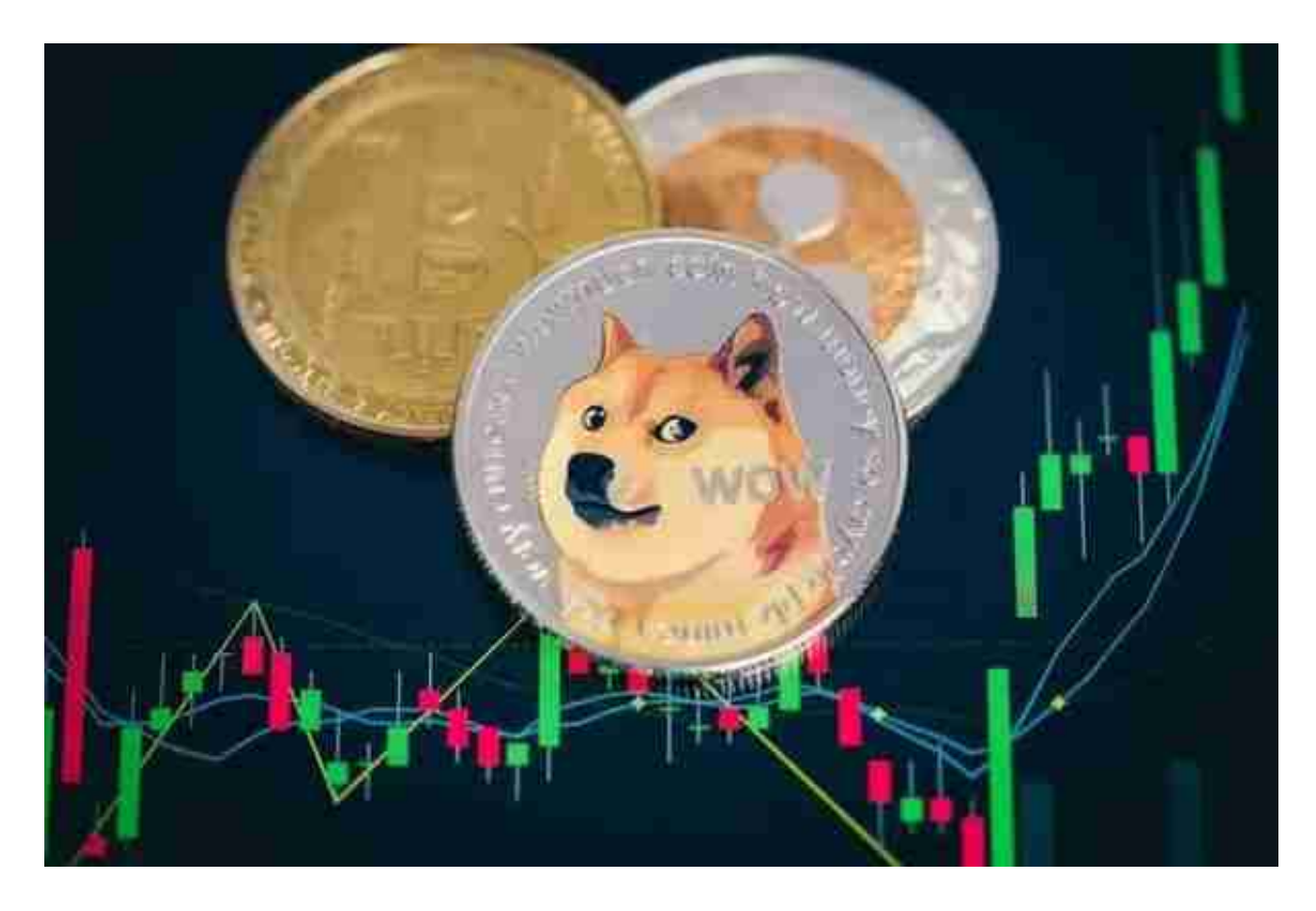

狗狗币加密货币存储在狗狗币钱包中。这些钱包是数字钱包,因此它们只存在于 计算机上。您可以在此处存储使用加密货币所需的信息。数据包括私钥和公钥。

 狗狗币提供了一组不同的钱包供您选择。钱包分为四类:网络钱包、软件钱包、 硬件钱包和纸钱包。Dogecoin 的软件钱包是 MultiDoge 和 Dogecoin Core。

如何交易狗狗币可以在BG APP实现买入和卖出。

关于下载Bitget APP:

1.在手机应用商店搜索"Bitget",或者在Bitget官网上下载APP。

2.点击下载后,等待下载完成。

3.下载完成后,点击"打开"进入APP。

二、安装Bitget APP

1.打开下载完成的Bitget APP。

2.点击"安装"按钮,等待安装完成。

3.安装完成后,点击"打开"按钮进入APP。

三、注册Bitget账号

1.打开Bitget APP, 点击"注册"按钮。

2.填写注册信息,包括手机号码、验证码、登录密码等。

3.点击"注册"按钮,完成注册。

四、登录Bitget账号

1.打开Bitget APP, 输入注册时填写的手机号码和密码。

2.点击"登录"按钮,进入Bitget账号。

五、使用Bitget APP

1.登录Bitget账号后,可以进行数字货币的交易、充值、提现等操作。

2.在APP首页可以查看数字货币的行情和交易深度。

3.在"资产"页面可以查看自己的数字货币资产和交易记录。

 Bitget APP是一款方便用户进行数字货币交易的工具,用户可以在手机上随时随 地进行交易。下载和安装Bitget APP非常简单,只需要在应用商店搜索或者在官网 上下载即可。注册和登录Bitget账号后,用户可以进行数字货币的交易、充值、提 现等操作。

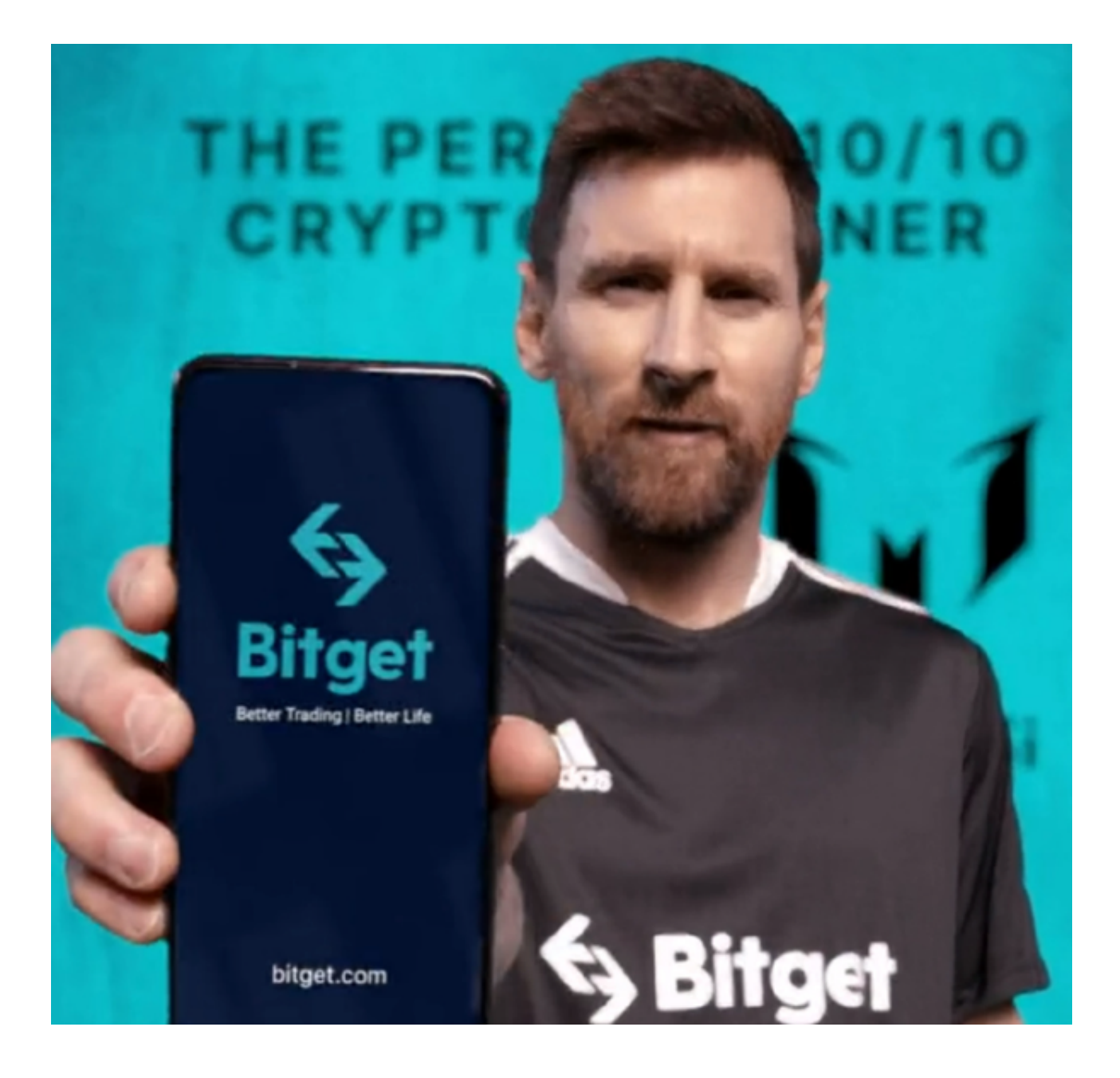

 用户在第三方服务供应商平台上完成支付后,加密货币将在大约 2 至 10 分钟内充值到用户的 Bitget 现货账户。当交易完成后,用户可以在 Bitget 上查看财务记录,了解更多细节。用户也可以在第三方服务供应商网站查看。